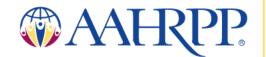

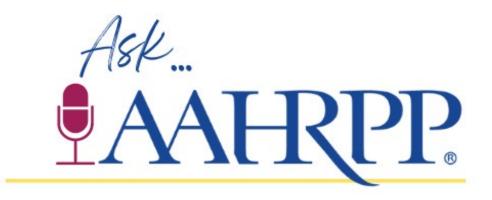

March 14, 2023

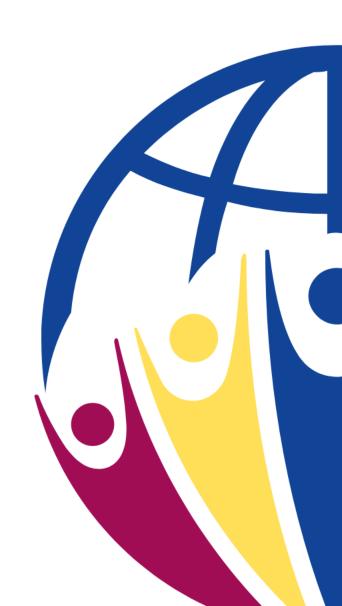

## What is "Ask AAHRPP"?

- Bimonthly (six times per year) forum with:
  - Practical approach to achieving and maintaining accreditation
  - Brief presentations on topics relevant to organizations applying for initial accreditation or reaccreditation
  - An emphasis on Q&A on topics presented as well as questions submitted when participants register
  - Organized around the steps in the accreditation process
- Open and free to everyone
- Recordings available

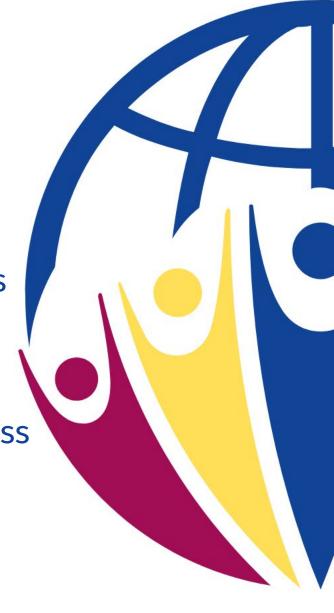

### 2023 Schedule

- January 10, 2023: Conduct a Self-Assessment
- March 14, 2023: Build and Develop an Application
- June 13, 2023: Evaluation of Written Materials
- August 8, 2023: Evaluation of Practice
- October 10, 2023: Council on Accreditation Review
- December 12, 2023: Respond to Council Review and maintain accreditation

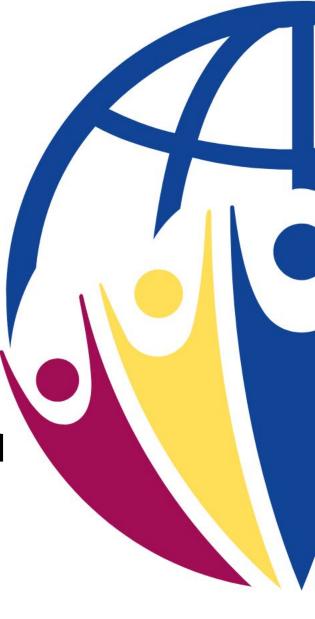

### **FYIs**

Please provide feedback by completing the survey

• A link to the talk will be sent to those who registered for the talk when it is posted

 If you have any questions during the sessions, please use the chat function or Q&A function to submit them

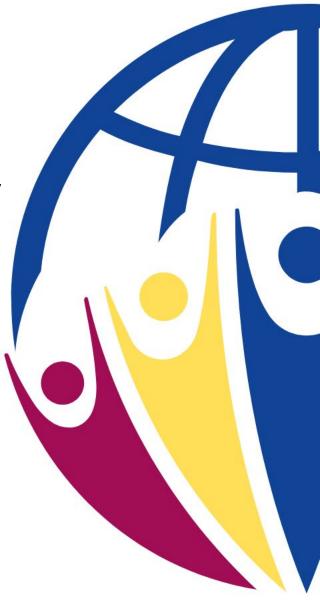

#### AAHRPP's Online Accreditation Management System

As you know, AAHRPP has been committed to developing and implementing an Online Accreditation Management System (OAMS) for several years now. Indeed, as we have also reported, starting in late 2021 and throughout much of 2022 we were fully engaged with a vendor we had selected -- after a rigorous RFP and vetting process -- to build the system with and for us. Sadly, although we were about 2/3 of the way through development, in late 2022 we hit a major glitch with our developer. In plain language: they went out of business.

As anyone who as ever worked in this space can attest, and as we have now learned the hard way, these undertakings can sometimes be a bit choppy.

To be clear: AAHRPP is still fully committed to delivering to our accreditation community a user-friendly, efficient, and smoothly functioning OAMS in the near future. We are working actively now to identify our best solution going forward. And, in the spirit of the AAHRPP transparency that we hope you've come to know and expect, we will continue to keep you posted regarding progress on the OAMS development.

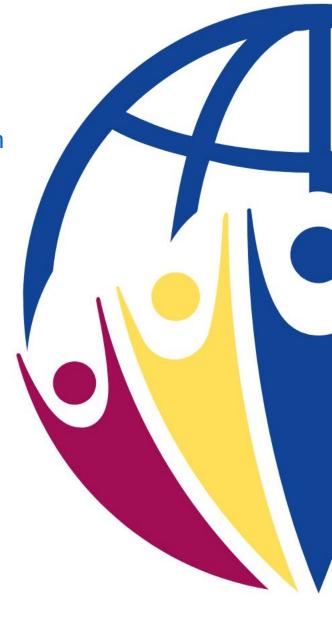

Assembling the AAHRPP application is easy not too difficult, if you adopt these best practices

By the end of this session, you will be able to:

- Describe the parts of the AAHRPP application and locate application forms, templates, and instructions
- Follow best practices to:
  - Combine all the files in support of your application
  - Develop the Index to Supporting Documents (Section C)
  - Use <u>Adobe Acrobat Pro</u> to assemble the AAHRPP application
  - Be able to automatically create bookmarks based on document names
- Develop procedures to manage document updates ("policy on policies") so you always have a current AAHRPP application
- Identify common reasons applications are returned

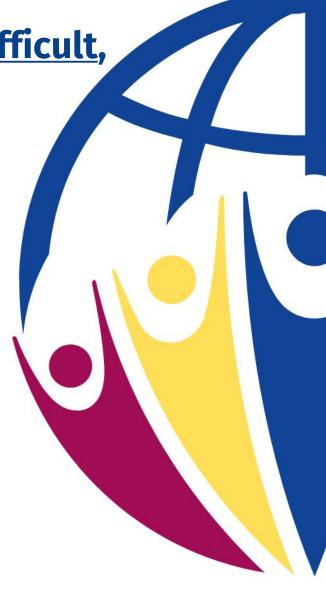

## Parts of the AAHRPP application: Finding forms, templates, and instructions

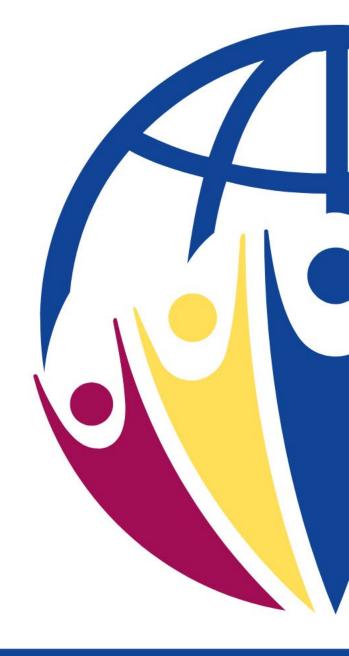

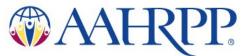

# What are the parts of the application? What information do you need to provide?

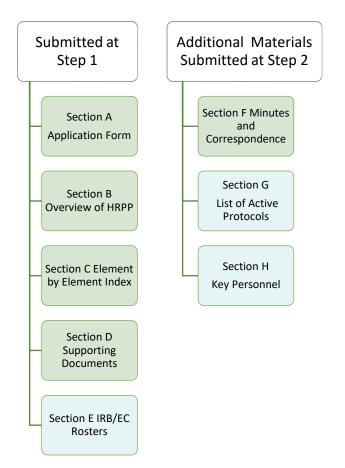

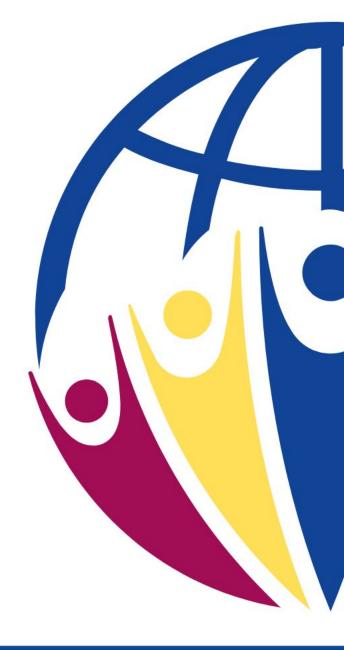

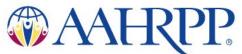

# Forms, templates, and instructions? www.aahrpp.org

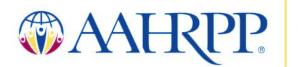

Association for the Accreditation of Human Research Protection Programs, Inc.®

Search

ABOUT

**ACCREDITATION** 

RESOURCES

**EDUCATION, NEWS & EVENTS** 

FIND AN ACCREDITED ORGANIZATION

**CONTACT US** 

An independent, non-profit accrediting body, AAHRPP uses a voluntary, peer-driven, educational model to ensure that HRPPs meet rigorous standards for quality and protection.

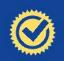

**GET ACCREDITED** 

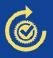

MAINTAIN ACCREDITATION

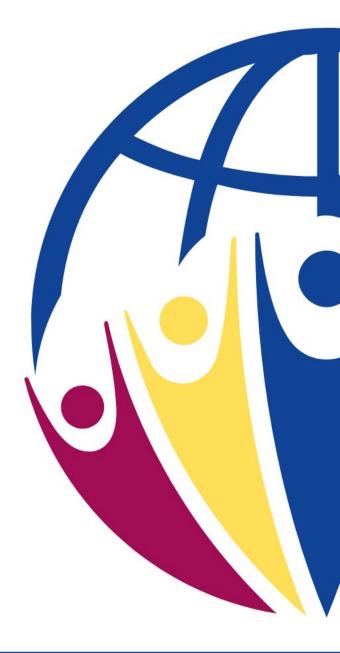

Search

**ABOUT** 

**ACCREDITATION** 

\*\*AAH{PP

**EDUCATION, NEWS & EVENTS** 

FIND AN ACCREDITED ORGANIZATION

**CONTACT US** 

#### **ACCREDITATION**

#### Why Accreditation Matters

Overview

Eligibility

#### **Get Accredited**

Overview

**Getting Started** 

Application and Annual Fees

Part 1: Conduct a Self-Assessment

Part 2: Build and Develop an Application

Part 3: Evaluation of Written Materials

Part 4: Evaluation of Practice

Part 5: Council on Accreditation Review

Part 6: Response to Council Review

#### Maintain Accreditation

Applying for Reaccreditation

Required Reports

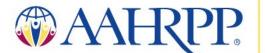

#### ACCREDITATION: Get Accredited - Part 2: Build and Develop an Application

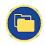

Once you have completed your Self-Assessment, it is time to start putting together a formal Application for Accreditation.

The application submission process for initial and renewing applicants involves two steps:

**Step 1.** Submit the application form, the program overview (no more than seven pages), copies of your policies and procedures (supporting documents), and an index for these documents. AAHRPP will review the application materials and request revision or additional documentation, if needed. AAHRPP typically provides feedback on application materials within approximately 60 calendar days.

**Step 2.** Once the written documents are complete, AAHRPP staff will schedule your site visit. Normally, site visits are scheduled within three months after the Step 2 application for accreditation or reaccreditation is submitted and determined to be complete.

To get started see the Instructions to Apply for Initial Accreditation and Reaccreditation.

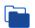

#### **APPLICATION SUBMISSION PROCESS**

STEP 1 & 2 SUBMISSION

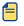

**SECTION A:** Application form

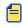

SECTION B: Overview of your Human Research Protection Program

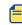

**SECTION C:** Element-by-Element Index of Supporting Documents

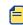

**SECTION D:** Supporting Documents

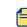

**SECTION E:** IRB/EC Roster(s)

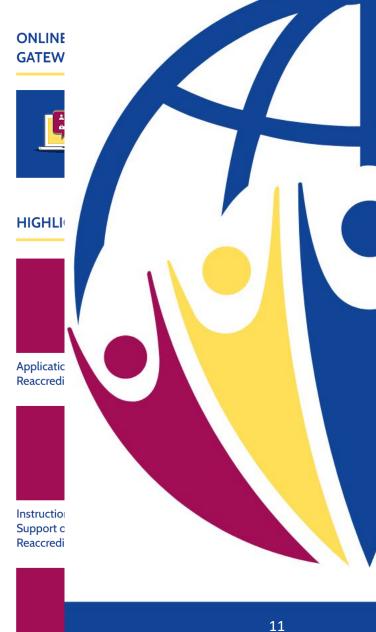

\*\*AAHRPP

CONTACT US

#### **RESOURCES:** For Accreditation - Additional Resources

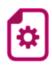

## APPLICATION FOR ACCREDITATION OR REACCREDITATION: SECTION A

Latest Update: January 24, 2023

The Application for Accreditation Section A form contains questions that will help AAHRPP staff customize the review of your application and the site visit and provide important information about your site to the site visitors. Please complete this section as completely and accurately as possible.

Application for Accreditation or Reaccreditation: Section A

Guidance on Completing Section A

Changes to Section A for 2023

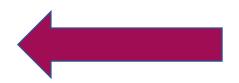

### Acrobat Pro: Create a pdf of Section C

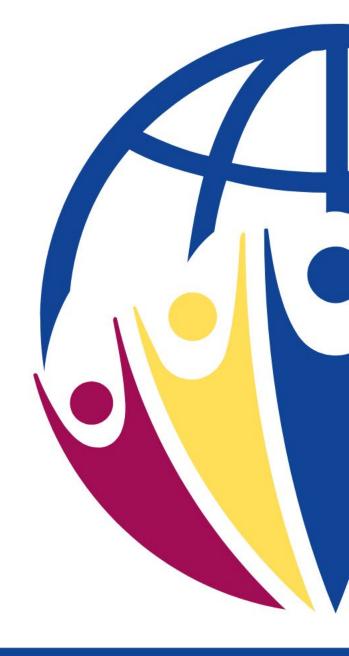

#### Create a folder structure and train staff

- Create a folder for current policies, applications, forms, reviewer worksheets, and other materials
- Create a folder for policies being revised
- Create a folder of prior policies and a summary of changes
- Create one folder each for initial accreditation and reaccreditation cycles

| Name                                     | Date modified     | Туре        | Size |
|------------------------------------------|-------------------|-------------|------|
| Applications - initial                   | 3/14/2023 2:09 PM | File folder |      |
| Applications - reaccred 2023             | 3/14/2023 2:09 PM | File folder |      |
| Applications - reacred 2019              | 3/14/2023 2:09 PM | File folder |      |
| Current materials                        | 3/14/2023 2:04 PM | File folder |      |
| Prior versions for records of changes    | 3/14/2023 2:05 PM | File folder |      |
| Working versions currently being revised | 3/14/2023 2:05 PM | File folder |      |

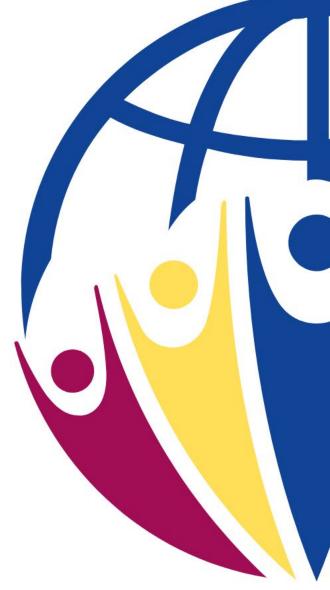

#### Create an index of all documents in Section C

- List all documents in support of each Element or Standard
- Check to be sure that:
  - All documents in Section C are included in the application (in Section D)
  - All documents referenced in the application (Section D) are listed in Section C
- Use Acrobat Pro to generate Section C with hyperlinks
  - Use styles to create bookmarks
  - Select styles for Domain, Standard, Element

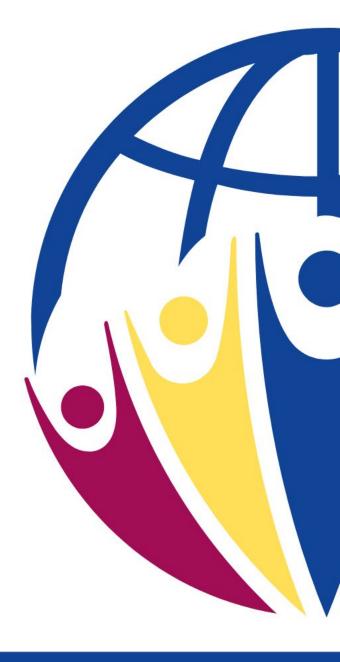

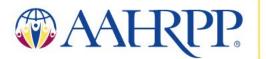

#### Example: Section C

Standard II-4: The IRB or EC provides additional protections for individuals who are vulnerable to coercion or undue influence and participate in research.

Element II.4.A. The IRB or Supporting Documents

EC has and follows written policies and procedures for determining the risks to prospective participants who are vulnerable to coercion or undue influence and ensuring that additional protections are provided as required by applicable • laws, regulations, codes, and guidance.

- Research Involving Pregnant Women (300-25)
- Research Involving Prisoners (300-26)
- Research Involving Children (300-27)
- Research Involving Adults Unable to Consent (300-28)
- IRB application: Vulnerable population questions (500-03, 500-04, 500-05, 500-06, and 500-07)
- Research Involving Pregnant Women Fetuses Neonates (700-15)
- Research Involving Prisoners (700-16)
- Research Involving Children (700-17)
- Research Involving Cognitively Impaired Persons (700-18)

Lists documents in support of each Element or Standard

Includes a document number used to assemble Section D

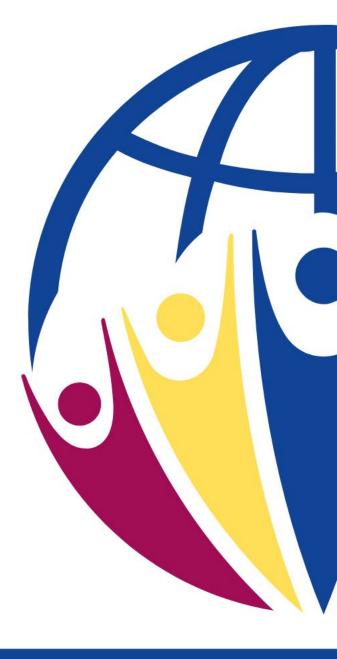

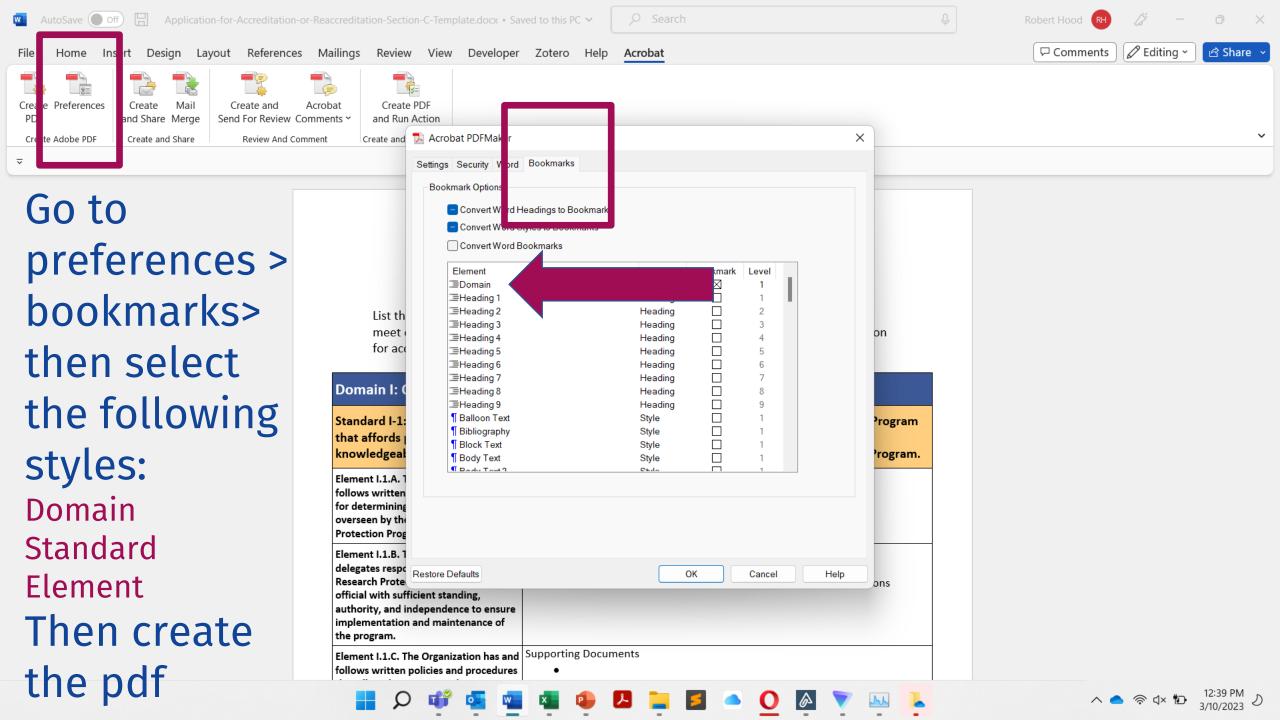

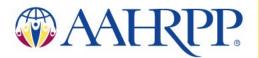

and procedures that allow the Institutional Review Board or Ethics

#### Acrobat creates bookmarks: Section C

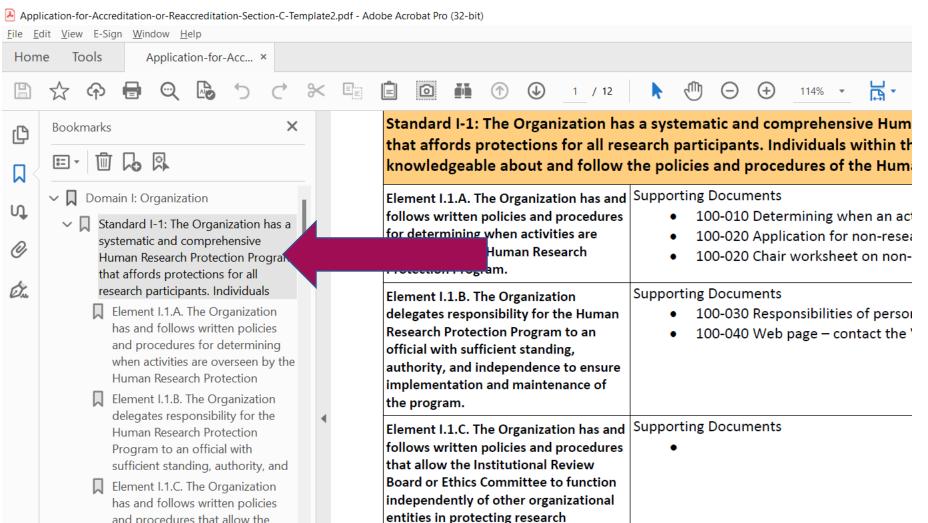

participants.

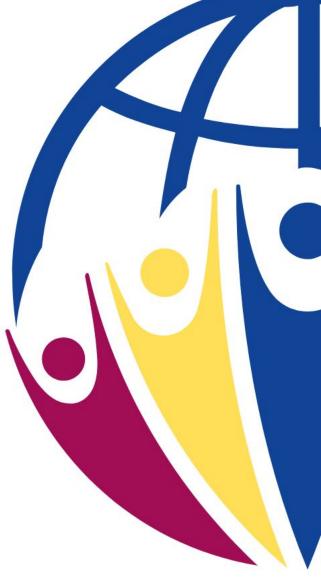

Acrobat Pro: Combining multiple documents to create Section D

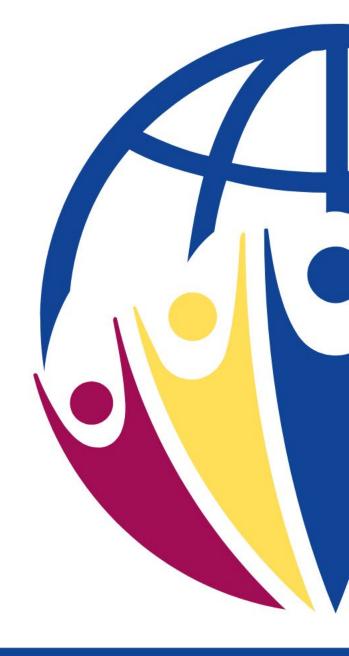

#### Create a folder structure and train staff

- Create a folder for current policies, applications, forms, reviewer worksheets, and other materials
- Create a folder for policies being revised
- Create a folder of prior policies and a summary of changes
- Create one folder each for initial accreditation and reaccreditation cycles

| Name                                     | Date modified     | Туре        | Size |
|------------------------------------------|-------------------|-------------|------|
| Applications - initial                   | 3/14/2023 2:09 PM | File folder |      |
| Applications - reaccred 2023             | 3/14/2023 2:09 PM | File folder |      |
| Applications - reacred 2019              | 3/14/2023 2:09 PM | File folder |      |
| Current materials                        | 3/14/2023 2:04 PM | File folder |      |
| Prior versions for records of changes    | 3/14/2023 2:05 PM | File folder |      |
| Working versions currently being revised | 3/14/2023 2:05 PM | File folder |      |

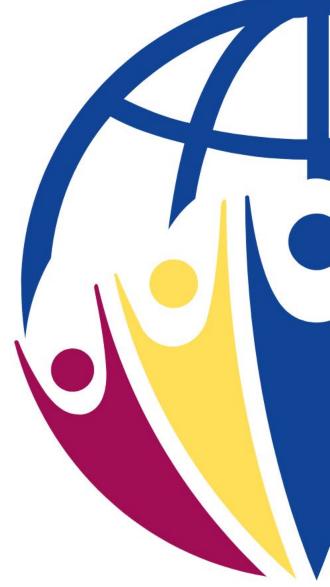

## Create bookmarks for Section D Save documents in one folder, group similar materials

- Group similar materials by number:
  - 100-010 HRPP organization chart
    - Use "100s" for org charts, roles and responsibilities of people in the HRPP
  - 200-010 Policy: Scientific review
  - 200-020 Policy: Conflict of interest review
    - Use 200s for Domain I materials
  - 300-010 IRB/EC application form initial review
  - 300-020 IRB/EC application form modifications
    - Use 300s for IRB applications
  - 400-010 IRB/EC review initial
  - 400-020 IRB/EC review continuing review
    - Use 400s for IRB review policies
  - 500-010 IRB review worksheet/checklist expedited
    - Use 500s for IRB reviewer worksheets
  - 600-010 Minutes templates
    - Use 600s for minutes templates, letters, policies on documentation

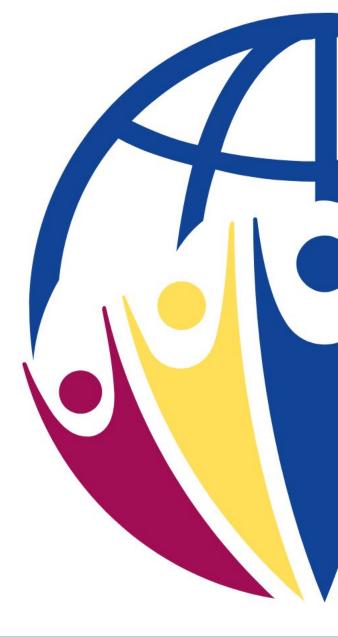

#### Add a number at the beginning of the filename

- Don't rename policies, just add a number
  - 300-010 IRB/EC application form initial review
  - 300-020 IRB/EC application form modifications
  - 300-030 IRB/EC application form continuing review
  - 300-040 IRB/EC application form exemption
  - 300-050 IRB/EC application form expedited
  - 300-060 IRB/EC application form reliance
  - 400-010 IRB/EC review IRB member conflicts of interest
  - 400-020 IRB/EC review initial
  - 400-030 IRB/EC review modifications
  - 400-040 IRB/EC review continuing review
- Use numbers that make sense for your program

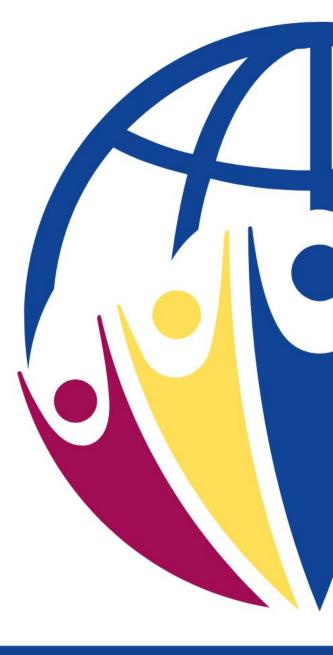

#### Acrobat: Combine multiple files to a single pdf

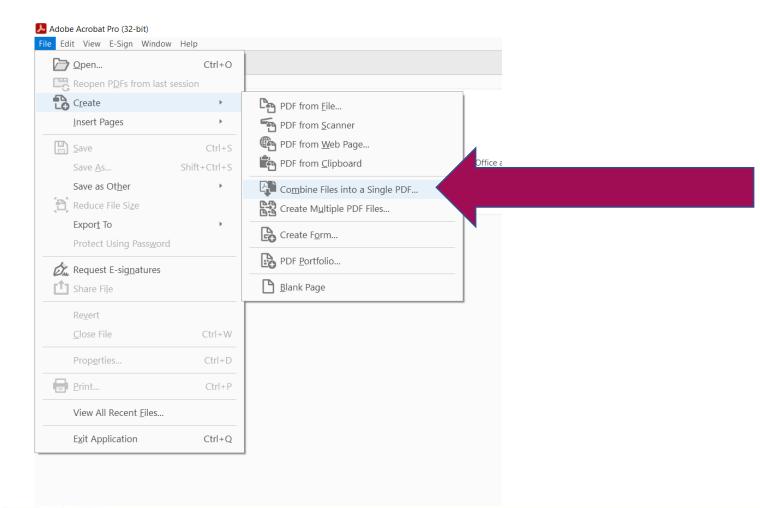

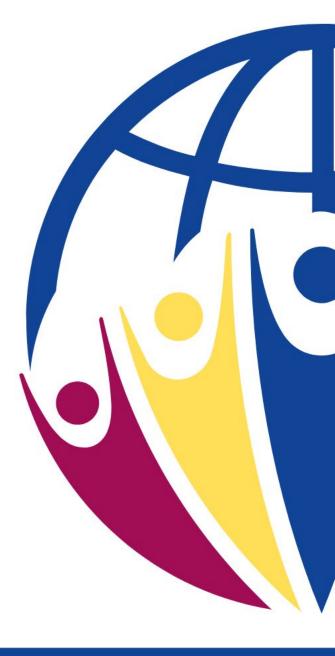

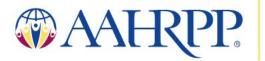

#### Add files

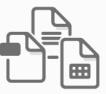

Add files by clicking the button below or drag and drop them here. You can also add the current open files from below.

Add Files

**Add Open Files** 

Help

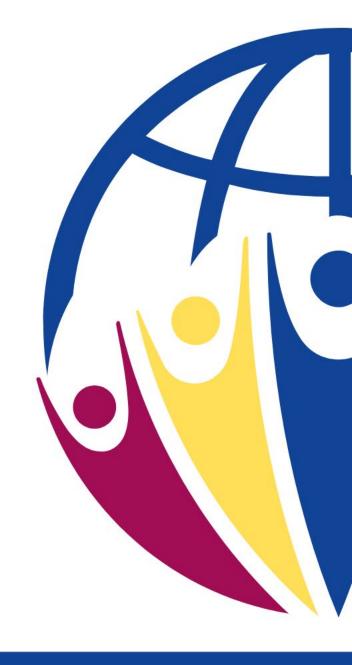

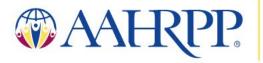

#### Select files

| Name                                                      | Status | Date modif |
|-----------------------------------------------------------|--------|------------|
| 300-010 EC application form - initial review.docx         | S      | 3/10/2023  |
| 300-020 EC application form - modifications.docx          | S      | 3/10/2023  |
| 300-030 EC application form - continuing review.docx      | S      | 3/10/2023  |
| 300-040 EC application form - exemption.docx              | S      | 3/10/2023  |
| 300-050 EC application form - expedited.docx              | S      | 3/10/2023  |
| 300-060 EC application form - reliance.docx               | C      | 3/10/2023  |
| 400-010 EC review - IRB member conflicts of interest.docx | S      | 3/10/2023  |
| 400-020 EC review - initial.docx                          | S      | 3/10/2023  |
| 400-030 EC review - modifications.docx                    | C      | 3/10/2023  |
| 400-040 EC review - continuing review.docx                | S      | 3/10/2023  |

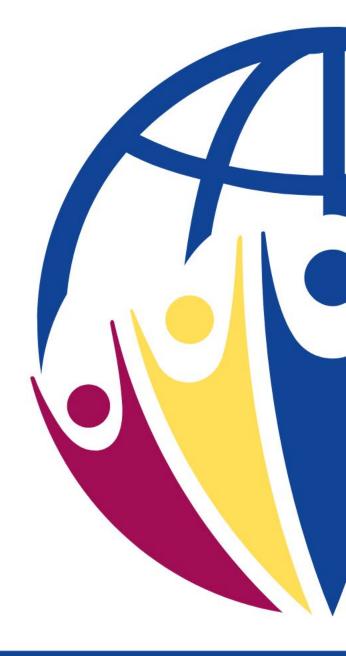

### Acrobat combines files, ordered by number

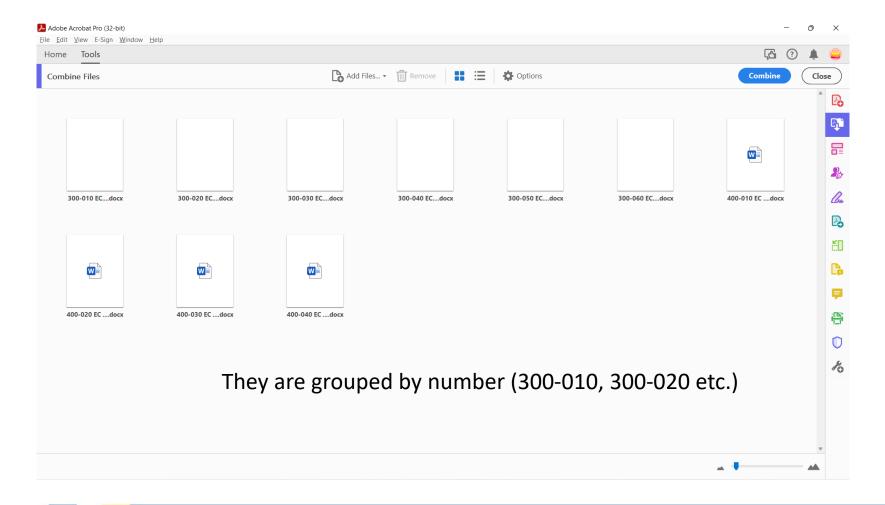

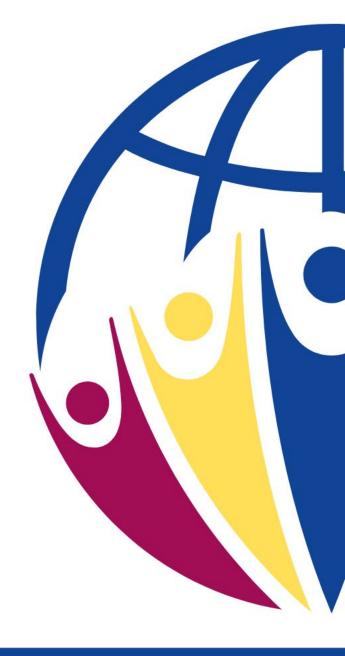

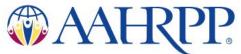

Acrobat Pro: automatically creates bookmarks for Section D

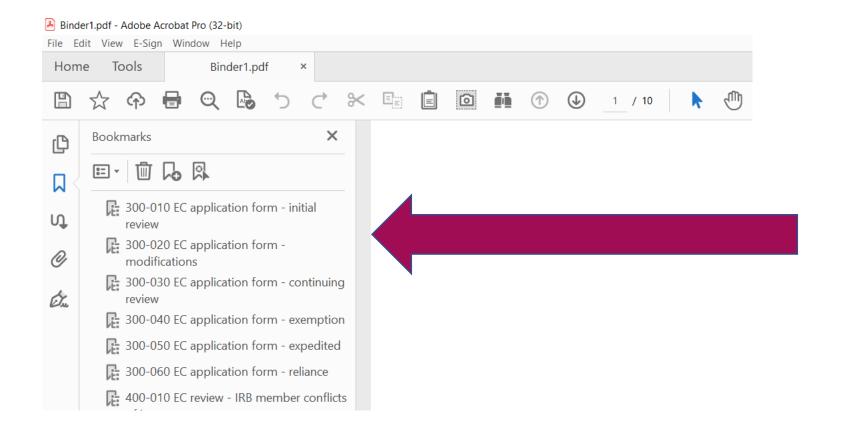

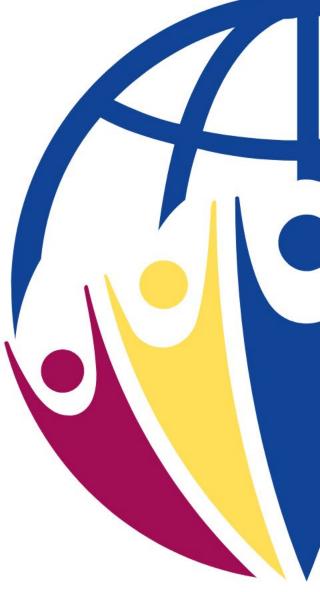

## Procedure to maintain a current AAHRPP application

- Define who is responsible
- Define how often policies/forms/applications are reviewed to ensure they are current and that changes are updated.
  - Quarterly, yearly
- Describe process to update the "AAHRPP folder" when a policy is updated
  - Move the prior version of the policy to a separate "prior policies" folder (not in the same directory)
  - Save the new pdf of updated policy in the special ("AAHRPP folder 2023")
  - Update the spreadsheet with the revised version and date

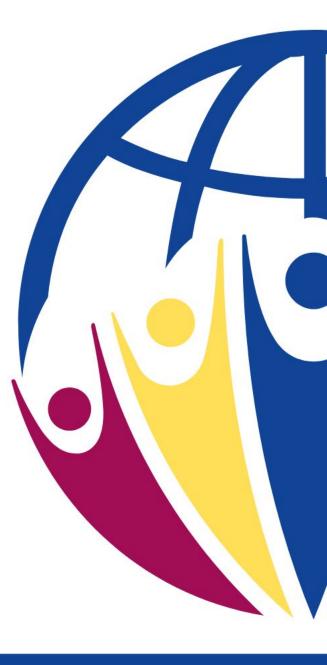

## Keep application up to date between cycles

| Policy                     | Revised version | Prior version | Owner/person responsible | Change                                                                                            | Education |
|----------------------------|-----------------|---------------|--------------------------|---------------------------------------------------------------------------------------------------|-----------|
| 100-01-HRPP-01             | 8/01/2023       | 5-Aug-21      | . HRPP Administrator     | Clarified who serves as backup when organizational official when VP for Research is not available | planned   |
| 300-01-Form-DoD            | 9/15/2022       | 4/2/2021      | IRB Administrator        | Added IRB required determinations when following DoD requirements                                 | complete  |
| 500-06-COI-<br>Disclosures | 9/15/2022       | 1/1/2020      | COI administrator        | Added COI disclosures due to changes in state law                                                 | complete  |

#### Written materials

- Create a list (spreadsheet) of all policies and versions
- When policies are updated, replace the version in the "AAHRPP application folder"

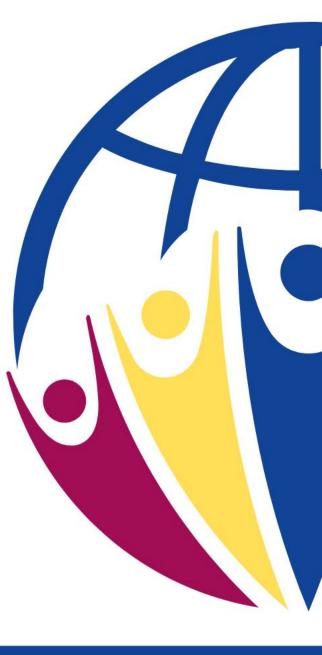

# Common reasons applications are returned

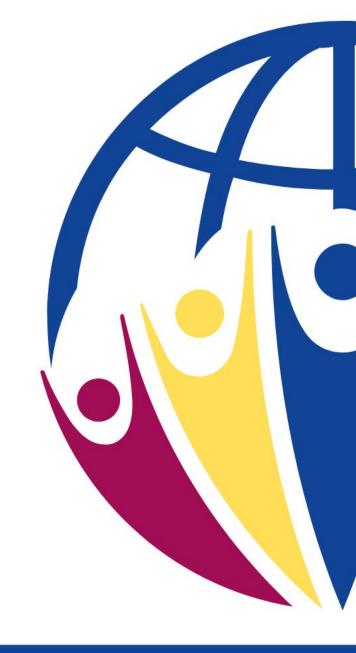

#### Be sure to:

- Sign Section A
- Create a single pdf for Sections A-D
- Paginate the entire application
- Use the OCR function of Acrobat Pro to ensure applications are searchable
- Be sure that the regulations checked in Section A are consistent with what is listed in Section B

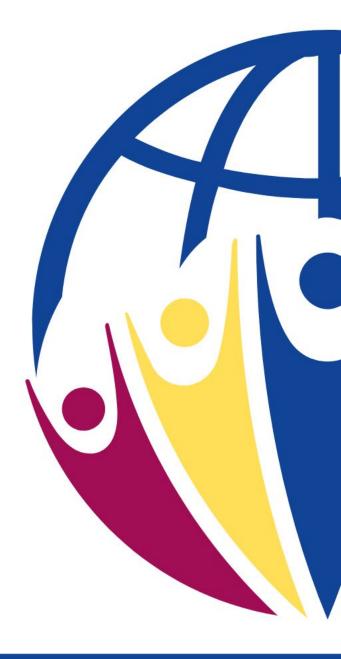

## Thank You!

- A link to the talk will be sent to those who registered for the talk when it is posted
- Look for future dates on the AAHRPP website:
  - June 13, 2023: Evaluation of Written Materials
  - August 8, 2023: Evaluation of Practice
  - October 10, 2023: Council on Accreditation Review
  - December 12, 2023: Response to Council Review

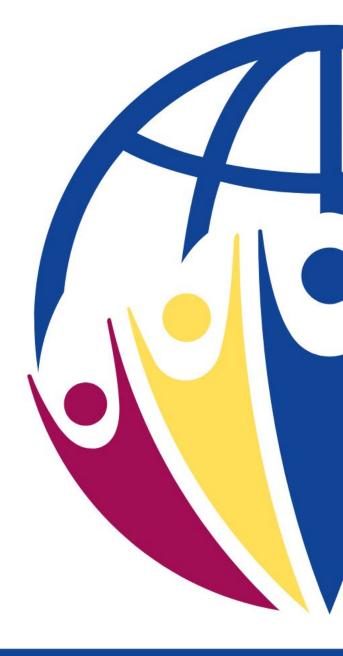

### **Contact AAHRPP**

Robert Hood, Ph.D.

Director of Accreditation and Global Development

rhood@aahrpp.org

Jemelle Williams, BS, PMP Assistant Director of Operations <a href="mailto:jwilliams@aahrpp.org">jwilliams@aahrpp.org</a>

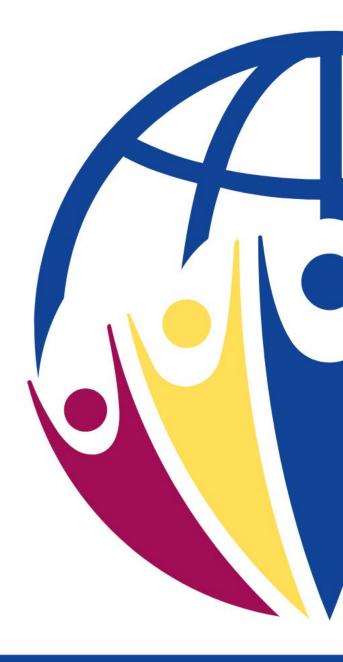

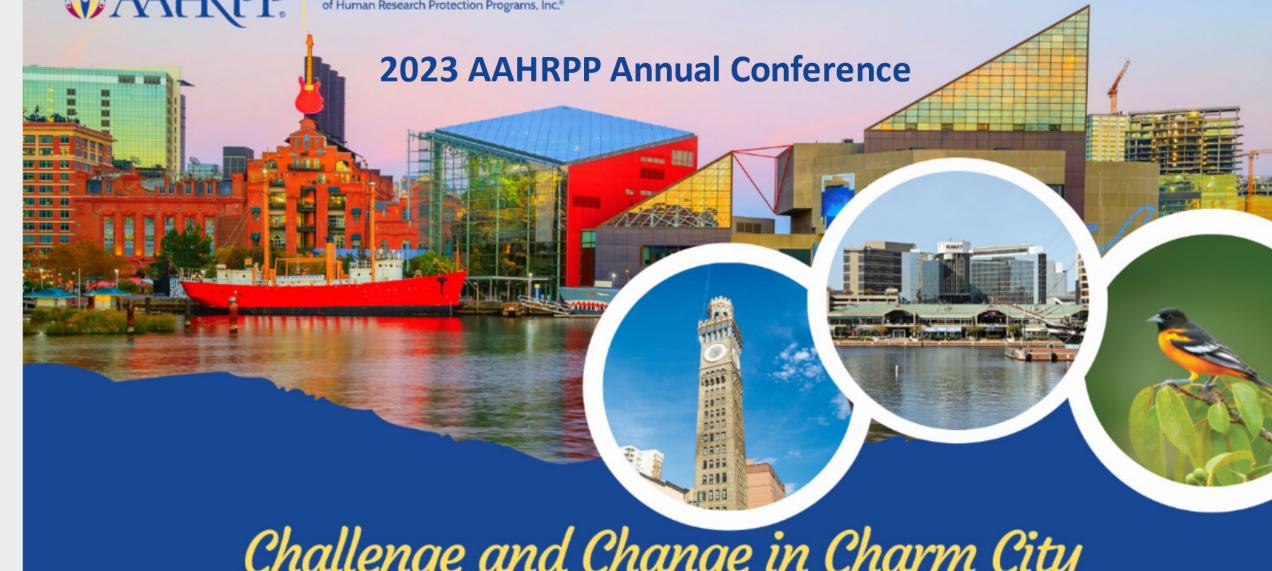

Challenge and Change in Charm City

May 16-18, 2023 | Hyatt Regency Baltimore